# Modalità di collegamento alle virtual room (ID: 9211015)

## 20-05-2021

## Orario 18:15 – 19:45

### **Usando una postazione di videoconferenza Lifesize**

Le postazioni già associate al Cloud Lifesize potranno chiamare direttamente l'ID riunione (**9211015**), come una chiamata interna. Dal pannello di controllo, andare su "Chiamata" poi selezionare "Tastiera", digitare il codice **9211015** e poi premere "Chiamata".

#### **Direttamente da PC mediante i browser Internet Explorer o Google Chrome**

Copiare il link qui sotto:

## <https://call.lifesizecloud.com/9211015>

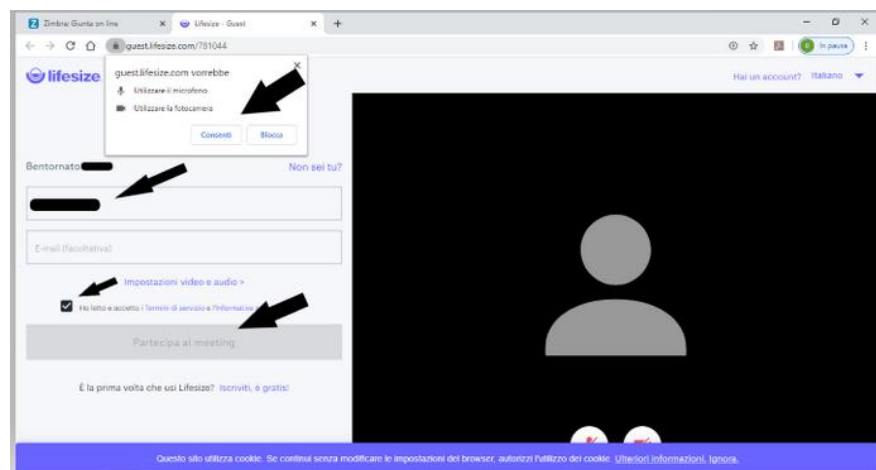

ed incollarlo in Microsoft Internet Explorer o con Google Chrome:

Nella finestra che si apre, rispondere "**Consenti**" alla richiesta di permesso per utilizzare il microfono e la videocamera. Poi inserire il proprio nome; sarà quello con il quale si viene visualizzati nella stanza. L'indirizzo di posta elettronica è facoltativo. Mettere la spunta nei termini di servizio e premere "**Partecipa al meeting**". Di seguito la maschera con le indicazioni dei tasti funzione

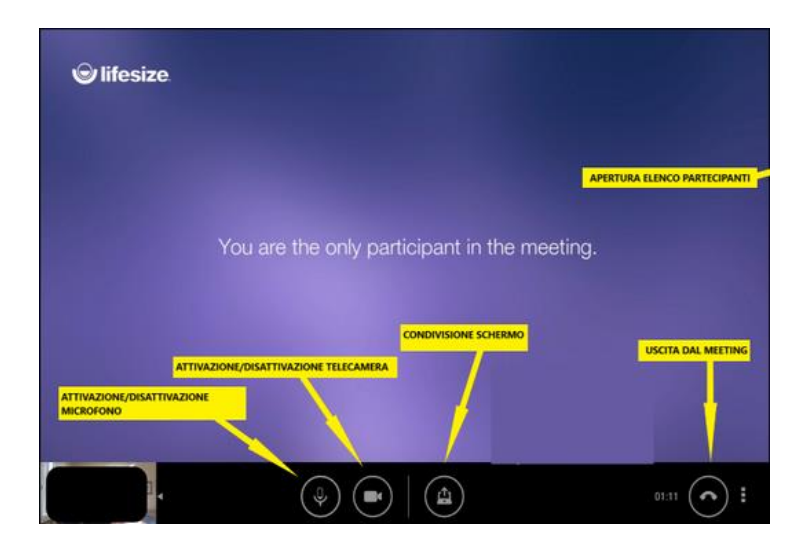

## **Attraverso l'applicazione per PC e Mac "Lifesize Cloud"**

Collegarsi al sito https://call.lifesizecloud.com/download e scaricare l'applicazione per Windows/Mac OS X;

Installarla e lanciarla, configurando, quando richiesto, i dispositivi audio e video (webcam, microfono e cuffie);

nella maschera di accesso, dall'alto al basso:

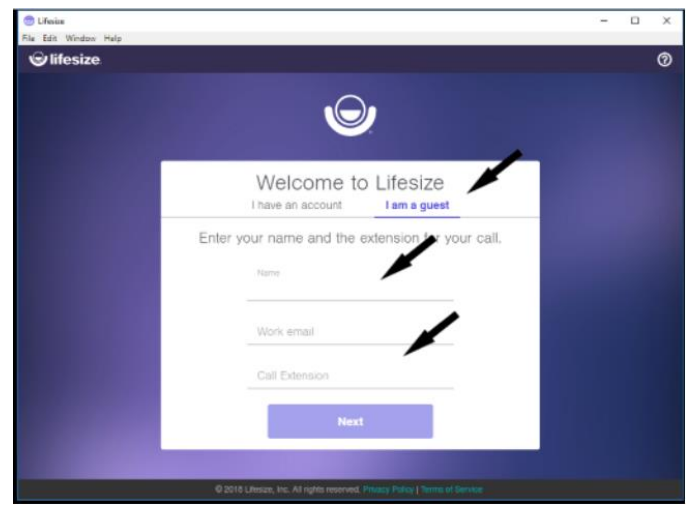

1 - selezionare "I am a guest" (sono un ospite);

2 - compilare i campi "Nome" (il nome del proprio ente e/o il proprio nome: verrà visualizzato assieme alla propria immagine) ed il campo "Numero dell'interno" (inserire l'ID numerico della riunione: **9211015**); non compilare il campo "E-mail"

3 - selezionare il pulsante "Next" in basso: si verrà collegati alla riunione.

4 – successivamente si aprirà una finestra nella quale impostare i settaggi audio e video e verificare la loro correttezza una volta attivati e funzionanti, premere il tasto "Join"

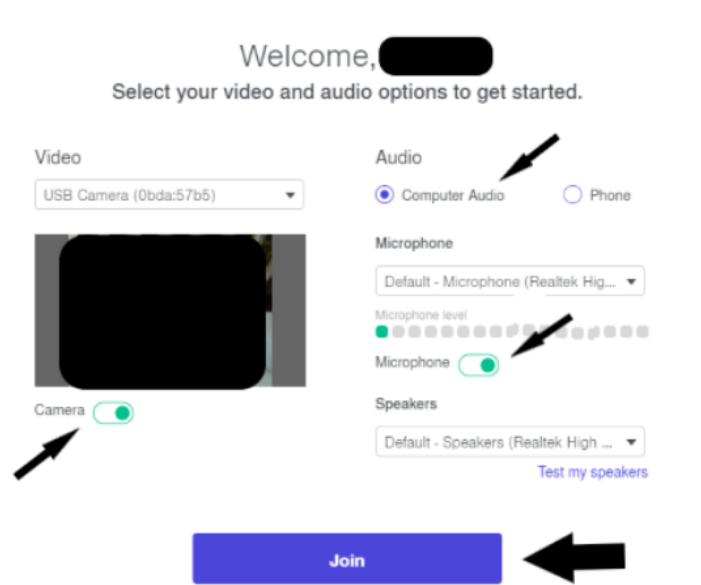

#### **Attraverso l'app su smartphone Android o Apple**

Per utilizzare i dispositivi mobili (smartphone o tablet) è fortemente consigliato installare l'APP dedicata Lifesize, disponibile negli store Google e Apple. Durante l'installazione consentire all'app di interagire con la videocamera e con il microfono del proprio dispositivo.

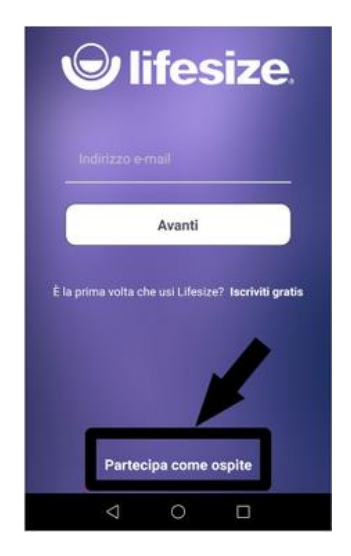

Una volta aperta l'app scegliere "**Partecipa come ospite**" come indicato nella figura precedente. Nella finestra successiva inserire il proprio **NOME** (sarà quello visualizzato nella stanza), e nel campo **ESTENSIONE** il numero che viene comunicato dall'organizzatore della conferenza (**9211015**). Premere quindi il tasto "**ENTRA**"

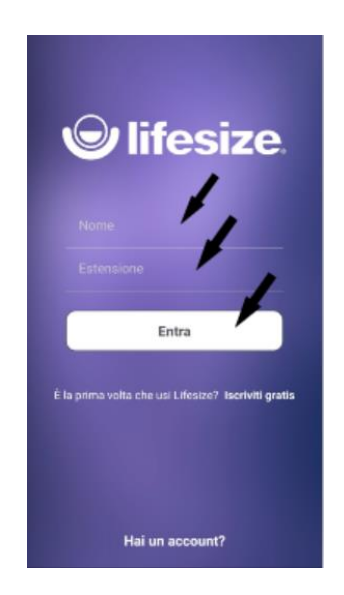

#### **Attraverso una telefonata da rete fissa o da rete cellulare**

E' possibile partecipare alla virtual room anche con una semplice telefonata. Comporre uno dei due numeri

+39 02 2333 1165 +39 02 8971 0504

ed al termine della voce registrata comporre il codice **9211015#**